# 认证电子书

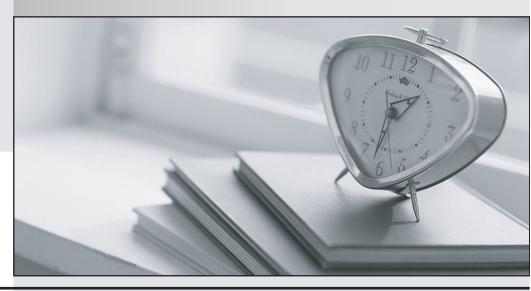

质 量 更 高 服 务 更 好

半年免费升级服务

http://www.itrenzheng.com

Exam : C9510-842

Title : Rational Functional Tester

for Java

Version: DEMO

1. How do you start the application under test?

A.use the Windows Start menu

B.simply begin recording

C.open a command line and start the application by typing its name

D.click the Start Application button on the recording toolbar

## Answer:D

2. While recording a script, the recording monitor \_\_\_\_\_.

A.appears at the conclusion of recording

B.is only displayed on the toolbar

C.does not appear

D.displays a message for each action

### Answer:D

3. What can be tested when recording a verification point?

A.an objects data only

B.an objects data or properties only

C.whether or not the object is working

D.an objects data, properties, or existence

# Answer:D

4. What can you use to select an object as a verification point?

A.the object finder, the object picker, or the object browser

B.the main object browser, the test object browser, or the extra object browser

C.the object finder, the test object browser, or the delay method

D.the delay method, the scripting method, or the pointer method

## Answer:C

5.A recording is started by:

A.Entering script record on the command line

B.creating a script and then pressing the record button in the RFT application

C.starting the application under test

D.Starting RFT

# Answer:B